## **Activer SNMP sur Centos / Redhat**

Pour configurer snmp sur Redhat/centos, il faut tout d'abord installer le paquet snmpd avec la commande :

[copy](http://10.8.0.12/_export/code/snmp/snmp_centos_redhat?codeblock=0)

**yum install** net-snmp

Ensuite, il faut aller éditer le fichier de configuration :

[copy](http://10.8.0.12/_export/code/snmp/snmp_centos_redhat?codeblock=1)

**nano** /etc/snmp/snmpd.conf

ajoutez la ligne :

[copy](http://10.8.0.12/_export/code/snmp/snmp_centos_redhat?codeblock=2)

rocommunity public

Ensuite, il faut redémarrer le service SNMP en tapant :

[copy](http://10.8.0.12/_export/code/snmp/snmp_centos_redhat?codeblock=3)

service snmpd restart

Si le service ne répond pas au requête SNMP et que vous avez une erreur de ce type, dans votre fichier de log : /var/log/messages

Dec 8 07:13:47 era snmpd[19465]: Connection from UDP: [10.10.0.149]:56275->[10.15.0.1]:161 REFUSED

Il faut simplement éditer le fichier host.allow

[copy](http://10.8.0.12/_export/code/snmp/snmp_centos_redhat?codeblock=4)

**nano** /etc/hosts.allow

et ajouter une ligne de ce type : snmpd: <votre ip>, par exemple :

[copy](http://10.8.0.12/_export/code/snmp/snmp_centos_redhat?codeblock=5)

snmpd: 10.10.0.149

Ensuite, il faut redémarrer le service SNMP :

## [copy](http://10.8.0.12/_export/code/snmp/snmp_centos_redhat?codeblock=6)

service snmpd restart

From: <http://10.8.0.12/> - **Esia Wiki**

Permanent link: **[http://10.8.0.12/snmp/snmp\\_centos\\_redhat](http://10.8.0.12/snmp/snmp_centos_redhat)**

Last update: **2023/03/03 10:21**

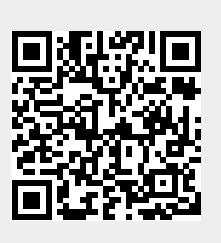